Mesfin Diro Chaka <sup>®a,c,∗</sup>, Chernet Amente Geffe <sup>®a</sup>, Alex Rodriguez <sup>®d</sup>, Nicola Seriani <sup>®d</sup>, Qin Wu ®<sup>e</sup>, Yedilfana 2 Setarge Mekonnen <sup>Db,\*</sup>

*<sup>a</sup>Department of Physics, College of Natural and Computational Sciences, Addis Ababa University, P. O. Box 1176, Addis Ababa, Ethiopia,*  $b$  Center for Enviro[nme](https://orcid.org/0000-0003-4248-9644)ntal Science, College of Natural [and](https://orcid.org/0000-0002-2109-9009) Computational [Sci](https://orcid.org/0000-0001-9331-7370)e[nces,](https://orcid.org/0000-0001-5960-3226) Addis Ababa Univ[ersit](https://orcid.org/0000-0001-5680-9747)y, P. O. Box [117](https://orcid.org/0000-0002-7470-8429)6, Addis *Ababa, Ethiopia,*

*<sup>c</sup>Computational Data Science, College of Natural and Computational Sciences, Addis Ababa University, P. O. Box 1176, Addis Ababa, Ethiopia,*

<sup>d</sup>The Abdus Salam International Centre for Theoretical Physics(ICTP),, Condensed Matter and Statistical Physics Section, 34100, Trieste, Italy, <sup>e</sup>Brookhaven National Laboratory, Center for Functional Nanomaterials, Upton,, NY, US,

<sup>∗</sup>Corresponding author *Email address:* yedilfana.setarge@aau.edu.et (Yedilfana Setarge Mekonnen )

# **1. RedDB Dataset** <sup>4</sup>

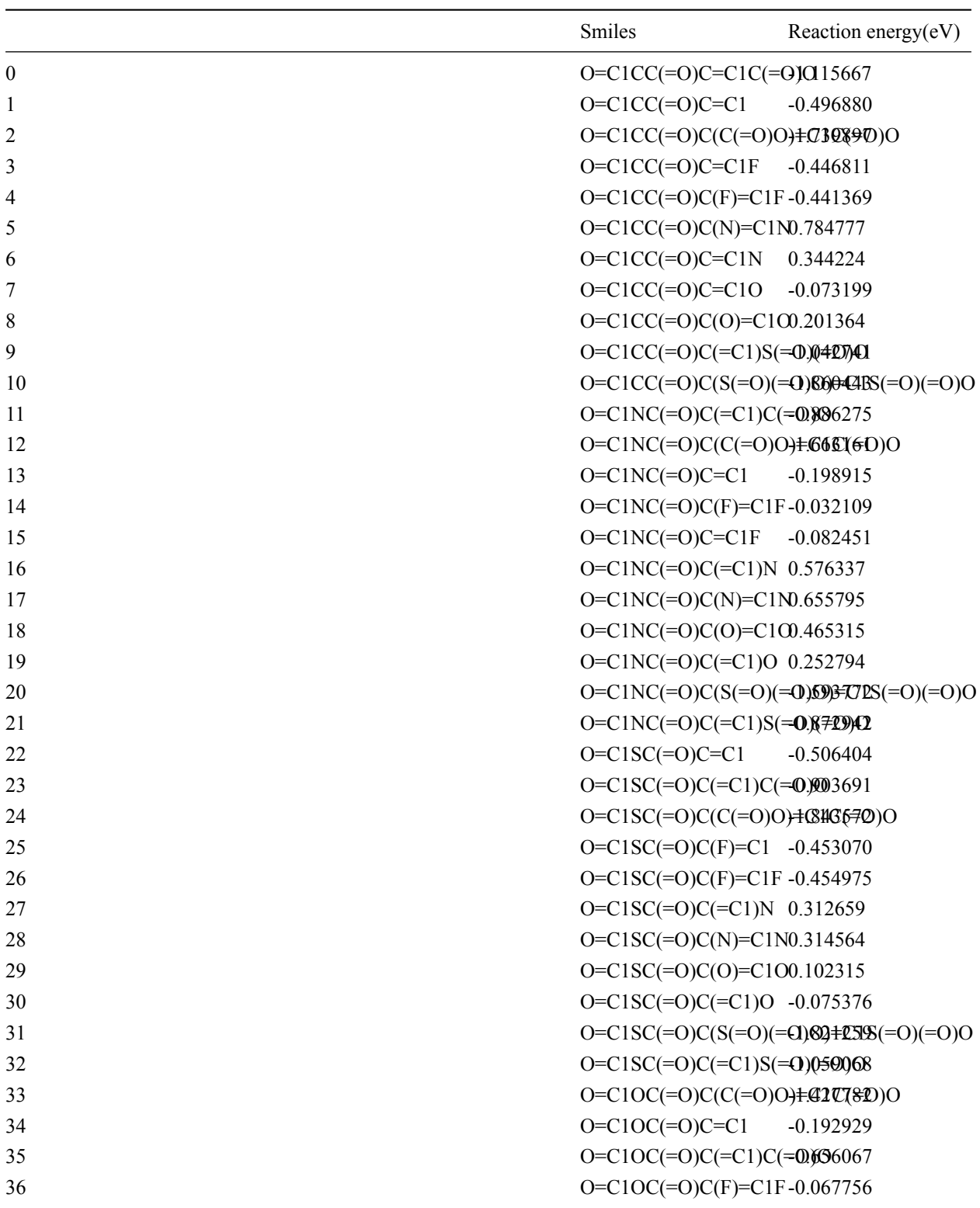

Table S 1: Sample smiles and reaction energy in eV from RedDB dataset used for training

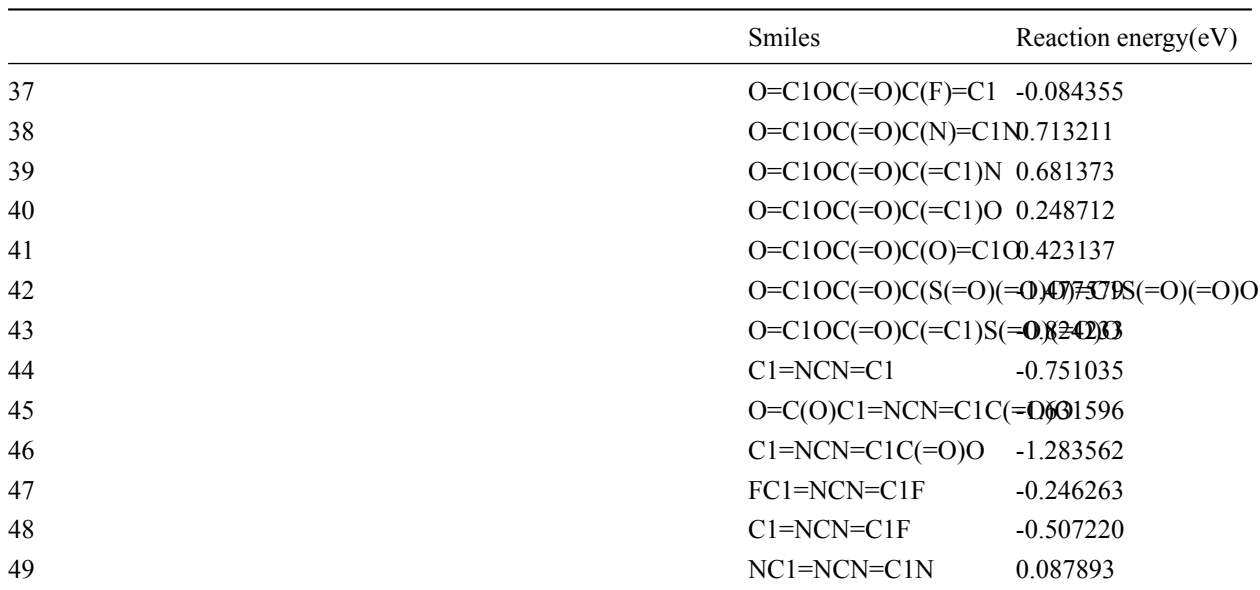

# **2. Explanantory Analysis**

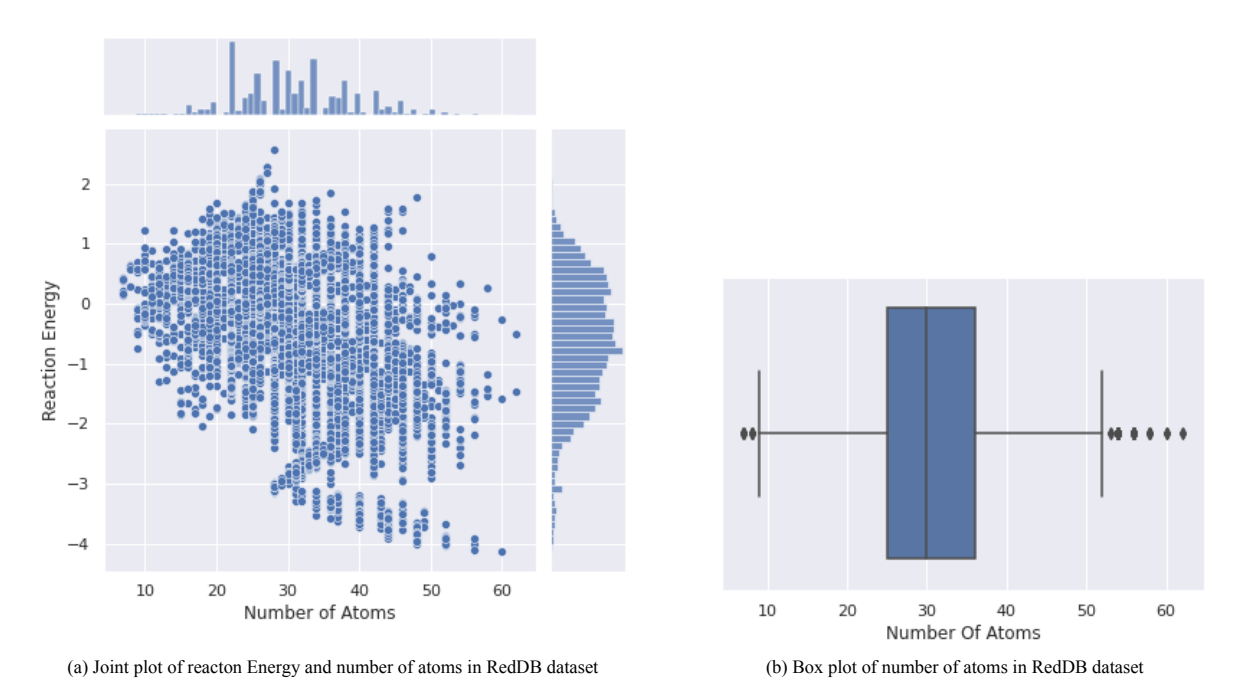

Figure S 1: Relationship of Number of atoms and Reaction energy in RedDB dataset a) Join plot of number of atoms and reaction energy and b) box plot of number of atoms

2.1. Number of heavy atoms in RedDB

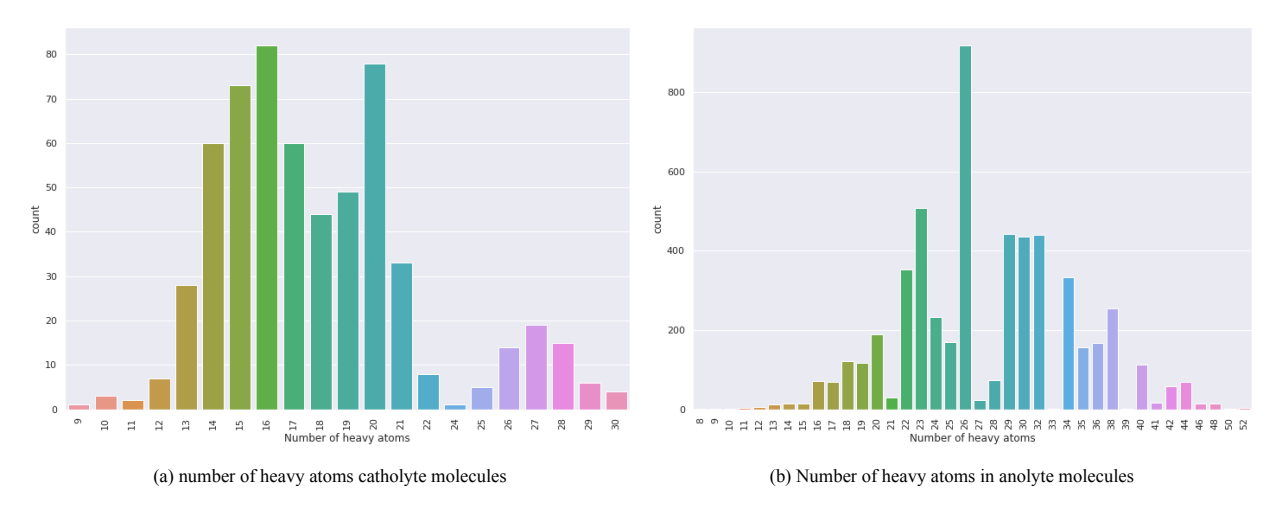

Figure S 2: Number of heavy atoms in RedDB dataset a) number of heavy atoms catholyte molecules and b) Number of heavy atoms in anolyte molecules

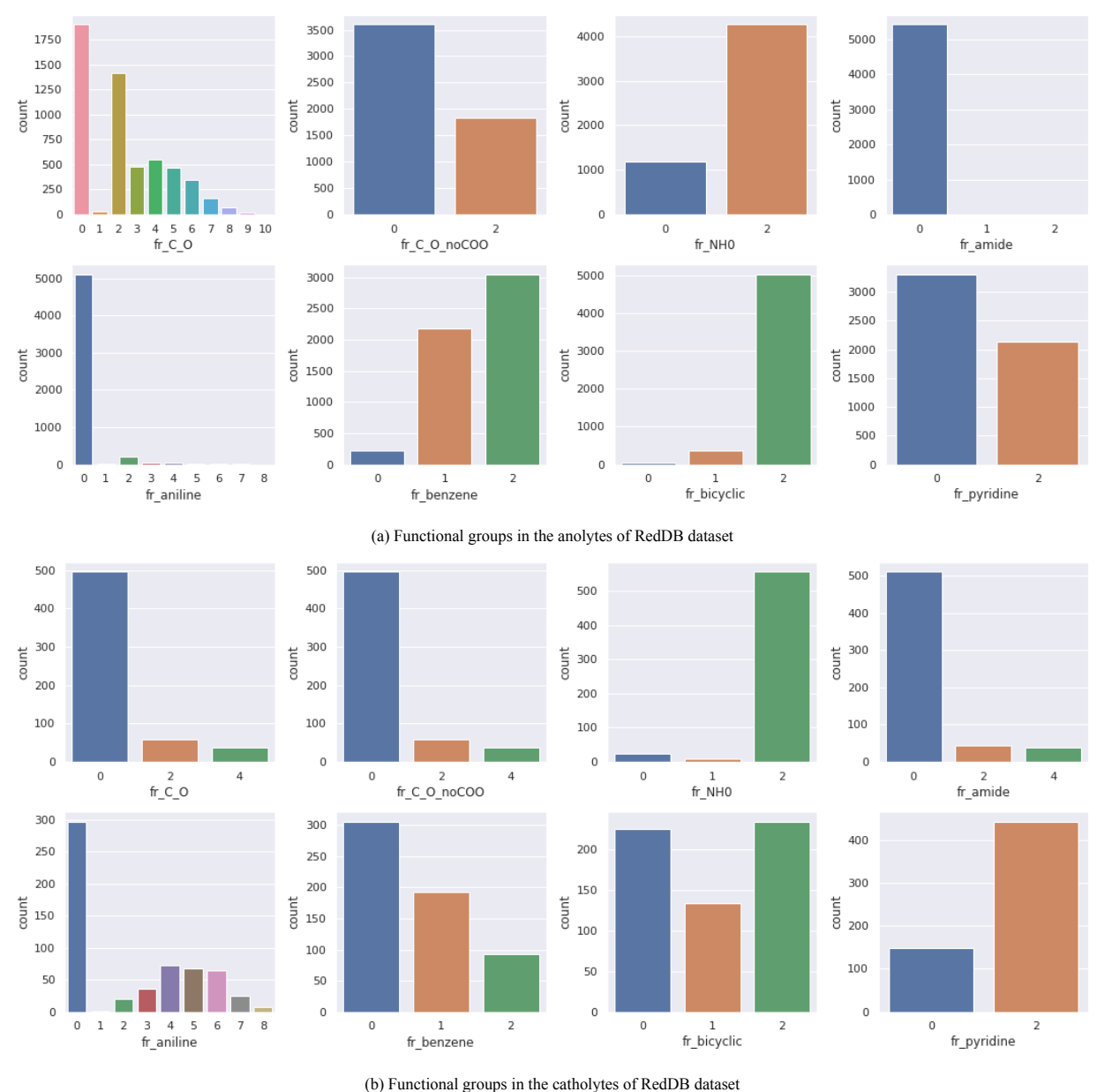

2.2. Types of functional groups in RedDB

Figure S 3: The types and distributions of functional groups in RedDB dataset

*2.3. Pytorch\_geometeric(Pyg) graph representation of RedDB from the SMILE Strings* <sup>8</sup>

```
import os.path as osp
from pygdata import RedDB
from molfeatures import GenMolGraph, GenMolecules, GenMolFeatures
path = osp.join(osp.dirname(osp.realpath('__file__')), 'data', 'reddb')
```

```
mol_reddb = RedDB(root_dir=path,
             name='reddb.csv',
             smi_idx=-2,
             target_idx=-1,pre_transform=GenMolFeatures()).shuffle()
                                                           10
2.4. Target variable normalized to mean = 0 and std = 1mol_reddb.data.y = mol_reddb.data.y*27.2114 # 1 Hartree=27.2114eV
 r mean = mol reddb.data.y.mean()
 r_{std} = mol_{reddb.data.y.std()mol_{reddb.data.y} = (mol_reddb.data.y - r_mean) / r_std
 print("Normalized redox potential:\n",mol_reddb.data.y)
                                                           12
Normalized redox potential: 138 and 2008 and 2008 and 2008 and 2008 and 2008 and 2008 and 2008 and 2008 and 2008 and 2008 and 2008 and 2008 and 2008 and 2008 and 2008 and 2008 and 2008 and 2008 and 2008 and 2008 and 2008 a
tensor([[-0.4768],[0.1099], 15
     [-1.0686], 16
     ..., 17 and 17 and 17 and 17 and 17 and 17 and 17 and 17 and 17 and 17 and 17 and 17 and 17 and 17 and 17 and
     [0.7942], [8][0.3313], [9.3913], [0.3913], [0.3913], [0.3913], [0.3913], [0.3913], [0.3913], [0.3913], [0.3913], [0.3913], [0.3913], [0.3913], [0.3913], [0.3913], [0.3913], [0.3913], [0.3913], [0.3[0.0276]) 20
2.5. Sample atomic attributes 21
Sample atomic features in Pyg graph format: 22
tensor([0.0769, 0.0000, 0.0000, ..., 0.0632, 0.2593, 0.2632],[0.0549, 0.0000, 1.0000, \ldots, 0.0464, 0.3704, 0.2632],[0.0549, 0.0000, 1.0000, \ldots, 0.0464, 0.3704, 0.2632],\ldots, 26
     [0.0000, 1.0000, 0.0000, \ldots, 0.0000, 0.0000, 0.0000],[0.0000, 1.0000, 0.0000, \ldots, 0.0000, 0.0000, 0.0000],[0.0000, 1.0000, 0.0000, \ldots, 0.0000, 0.0000, 0.0000]2.6. Sample edge attributes 30
Sample edge features in Pyg graph format: \frac{31}{21}tensor([0., 1., 0., ..., 0., 0., 0.],[0., 1., 0., ..., 0., 0., 0.],[1., 0., 0., ..., 0., 0., 0.],\ldots, 35
     [1., 0., 0., ..., 0., 0., 0.][1., 0., 0., ..., 0., 0., 0.],[1., 0., 0., ..., 0., 0., 0.]]
```
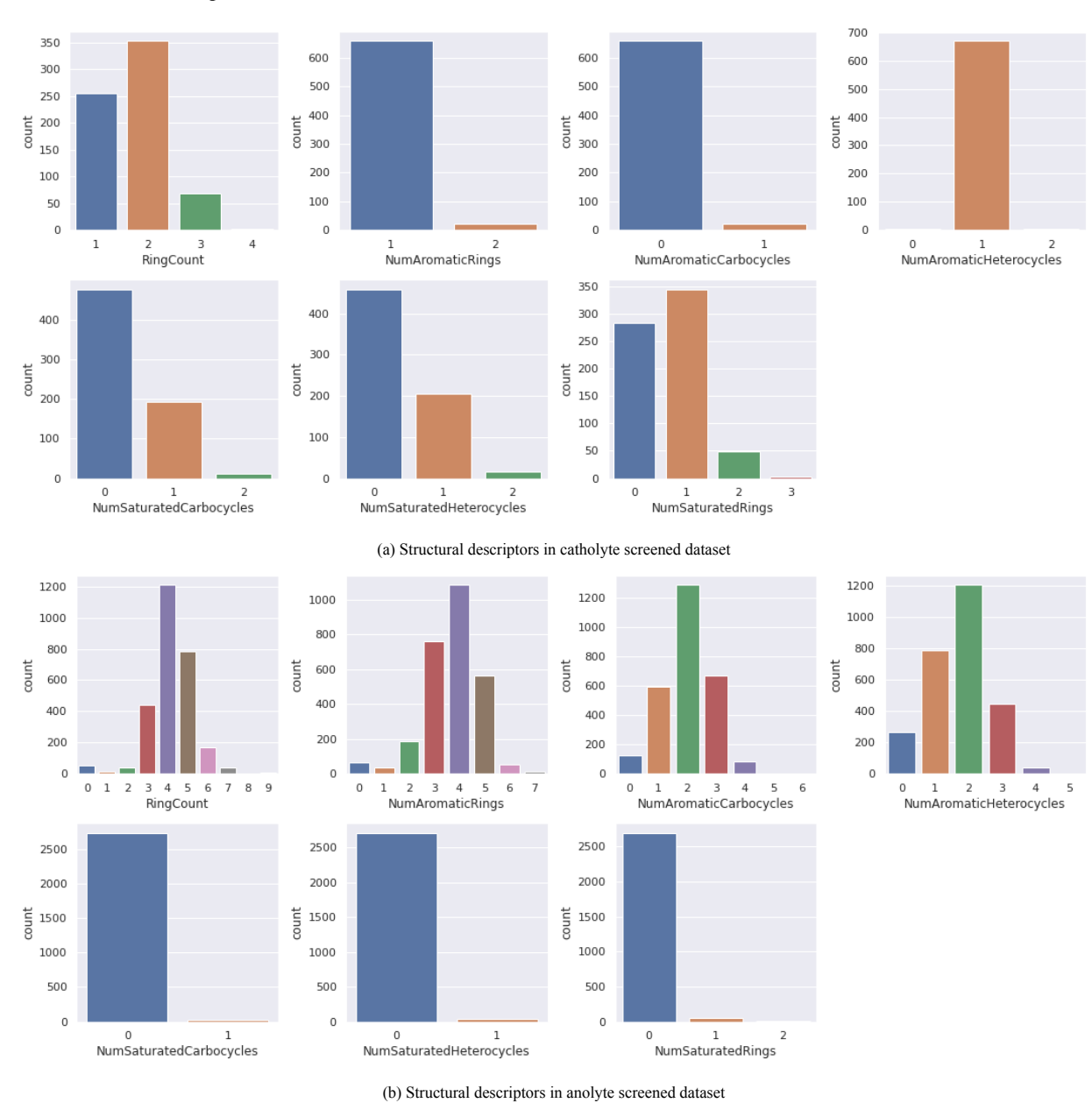

Figure S 4: Structure Structural descriptors of screened dataset

### **3. Screened Dataset** 40

**3.1.** Sample molecules from screened dataset 41

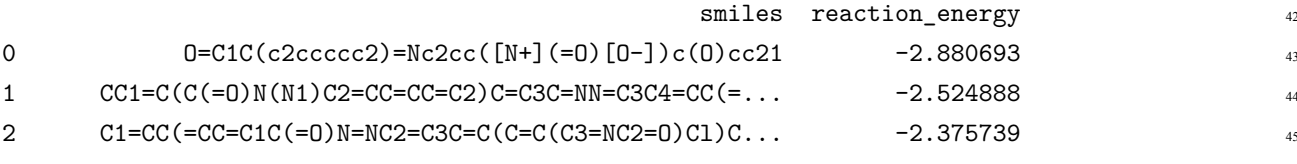

### *2.7. Structural descriptors in RedDB dataset* <sup>39</sup>

S7

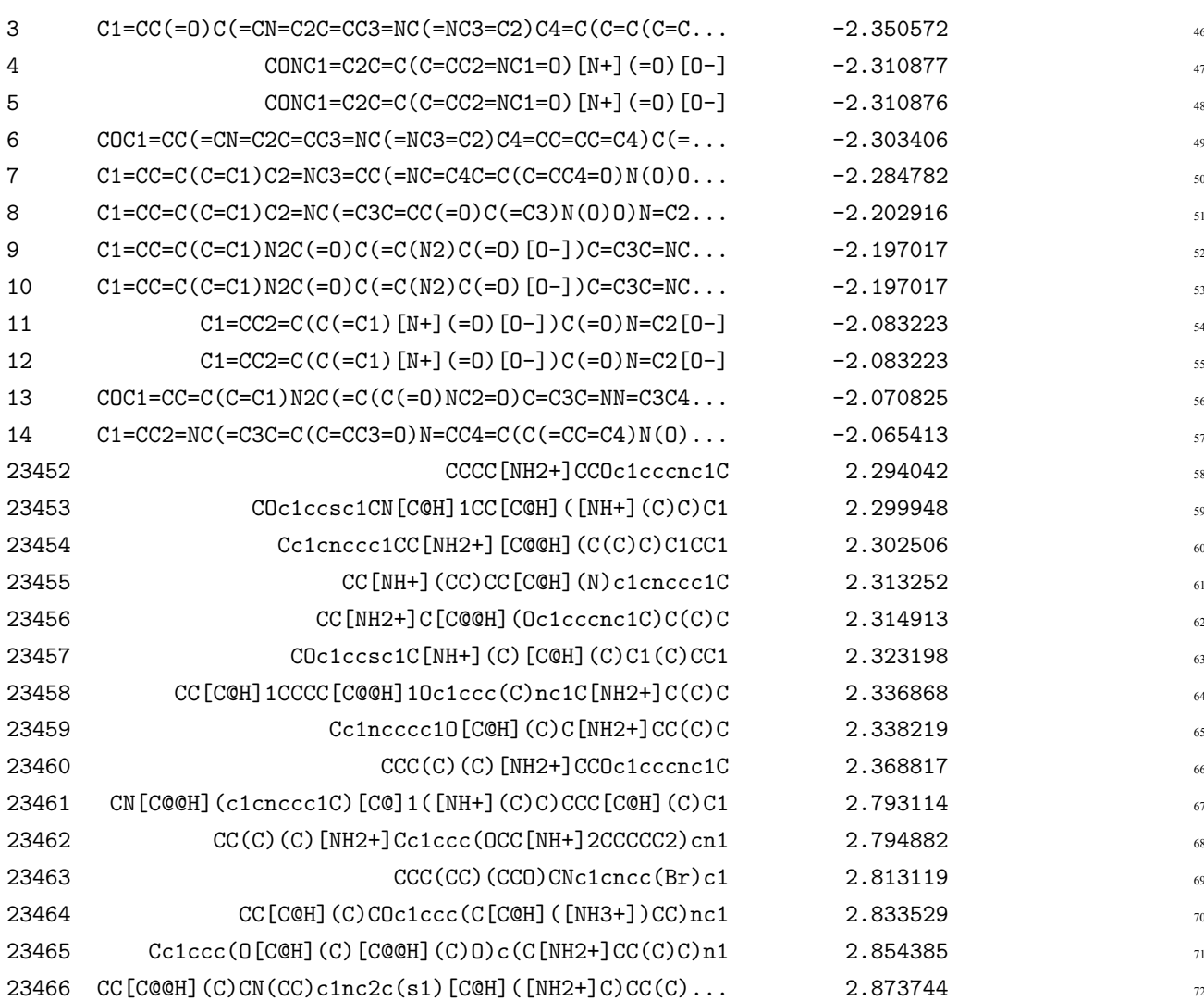

**3.2.** Number of heavy atoms in screened datset  $\frac{1}{3}$ 

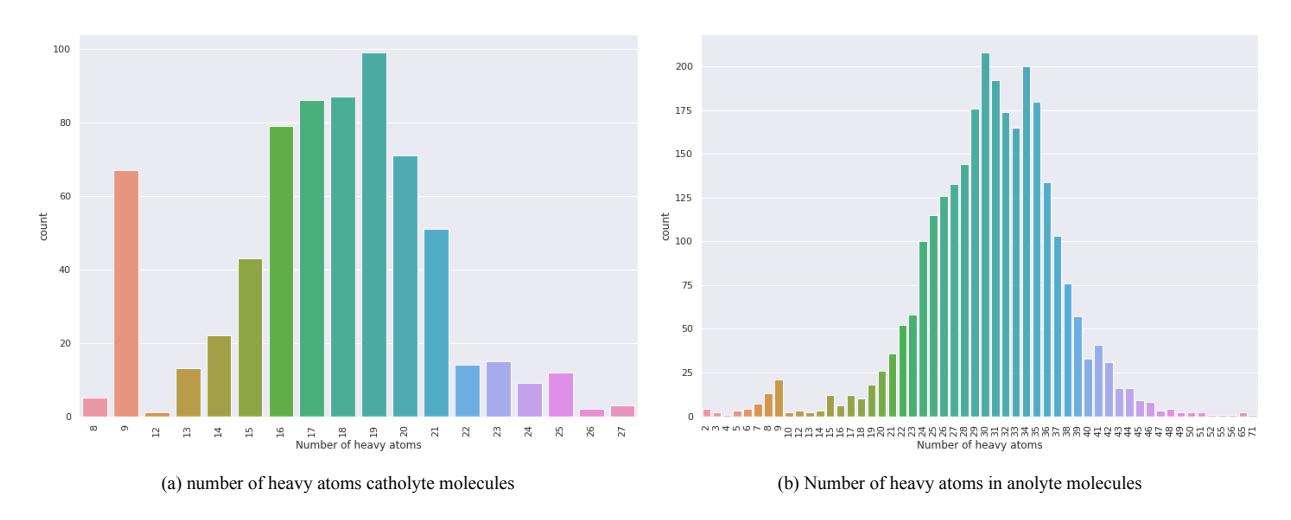

Figure S 5: Number of heavy atoms in screened dataset a) number of heavy atoms catholyte molecules and b) Number of heavy atoms in anolyte molecules

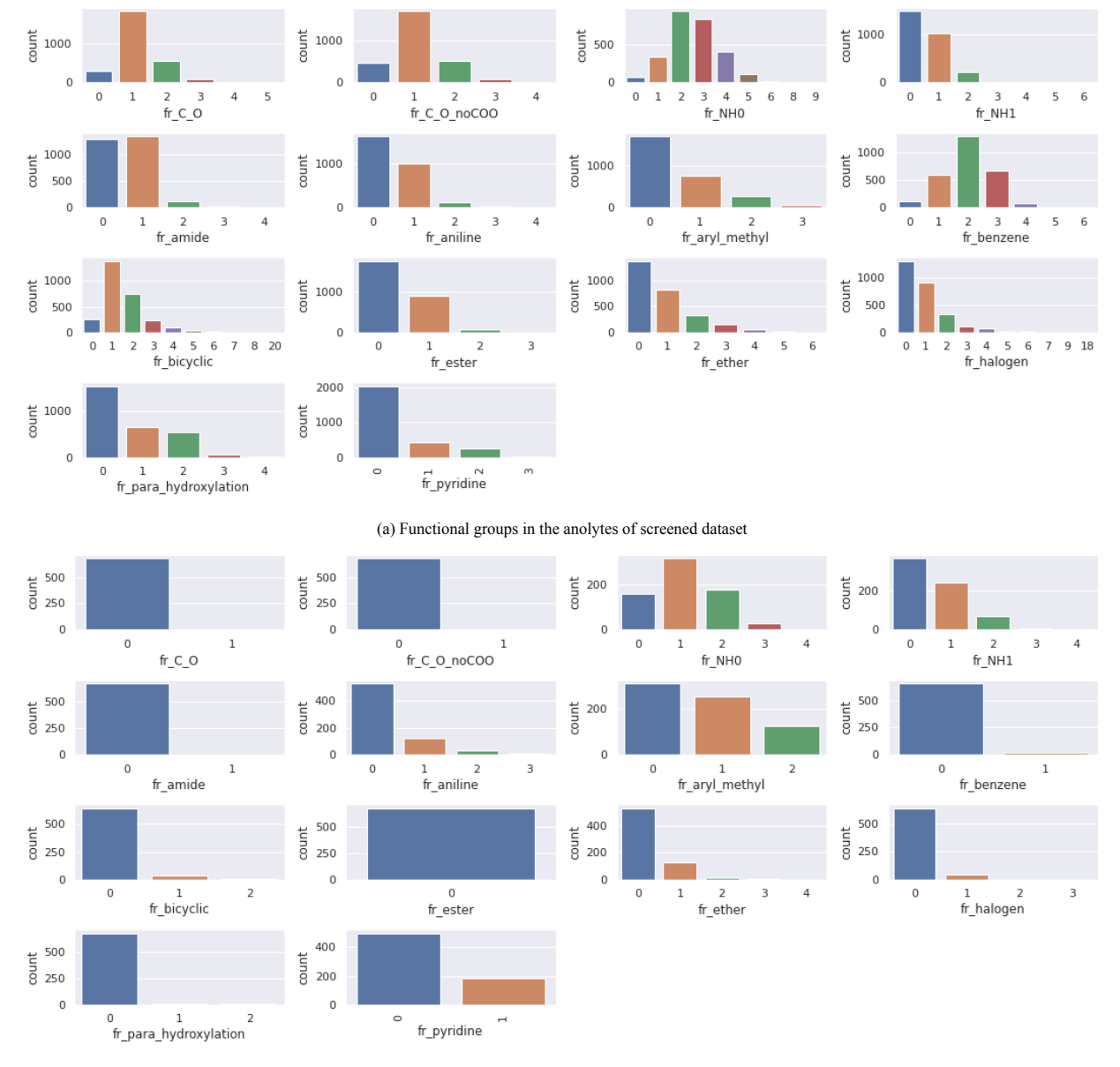

*3.3. Types of functional groups in screened dataset* <sup>74</sup>

(b) Functional groups in the catholytes of screened dataset

Figure S 6: The types and distributions of functional groups in screen dataset

### **4. MolGAT Model Implementation** 75

```
class MolGAT(torch.nn.Module):
    def __init__(self, node_features,
                 hidden_dim,
                 edge_features,
```
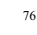

```
num_heads,
            dropout,
            num_conv_layers,
            num_fc_layers):
    super(MolGAT, self). init ()
   self.conv list = torch.nn.ModuleList()
   self.bn_list = torch.nn.ModuleList()
   self.num_fc_layers = num_fc_layers
   self.bn_list.append(BatchNorm(hidden_dim))
   self.conv_list.append(MolGATConv(node_features, hidden_dim, edge_features, heads=num_heads))
   for i in range(num_conv_layers-1):
        self.conv_list.append(MolGATConv(hidden_dim, hidden_dim, edge_features, heads=num_heads
   self.fc_list = torch.nn.ModuleList()
   for i in range(num_fc_layers -1):
        if i == 0:
            self.fc_list.append(torch.nn.Linear(hidden_dim*2, hidden_dim*2))
        else:
           self.fc list.append(torch.nn.Linear(hidden dim*2, hidden dim*2))
   self.fc out = torch.nn.Linear(hidden dim*2, 1)
   self.dropout = dropout
def forward(self, x, edge_index, batch_index, edge_attr):
   for i, (conv, bn) in enumerate(zip(self.conv_list, self.bn_list)):
        x = F.relu(conv(x, edge_index, edge_attr))
        x = F.dropout(x, p=self.dropout, training=self.training)if i != (self.num_fc_layers-1):
           x = bn(x)x = torch.cat([gmp(x, batch_index),gap(x, batch_index)], dim=1)
   for i, fc in enumerate(self.fc_list ):
       x = F.\text{relu}(fc(x))if i := (self.num_fc_layers-1):
            x = F.dropout(x, p=self.dropout, training=self.training)
```

```
x = self.fc_out(x)return x
  # optimzed training parameters
  class TrainArgs:
      edge_features = mol_reddb.data.edge_attr.shape[1]
      num_features=mol_reddb.num_features
      dropout=0.1
      num_fc_layers=3
     num_conv_layers=3
     num_heads=4
     hidden_dim=512
     batch_size = 192args = TrainArgs()# define the device and the molgat model
  device = torch.device("cuda:0" if torch.cuda.is_available() else "cpu")
  model = MolGAT(node_features=args.num_features,
                            hidden_dim=args.hidden_dim,
                            edge_features=args.edge_features,
                            num_heads=args.num_heads,
                            dropout=args.dropout,
                            num fc layers=args.num fc layers,
                            num_conv_layers=args.num_conv_layers).to(device)
  ## print model parameters
  print(model)
  print("Number of parameters: ", sum(p.numel() for p in model.parameters()))
\texttt{MolGAT}(\textcolor{red}{794} \textcolor{red}{\bullet} 7999)(conv_list): ModuleList( 800)
   (0): MolGATConv(99, 512, 12, heads=4) \frac{1}{81}(1): MolGATConv(512, 512, 12, \text{ heads}=4)(2): MolGATConv(512, 512, 12, heads=4) ^{83}) and the contract of the contract of \mathbb{R}^4(bn_list): ModuleList( 855
   (0): BatchNorm(512)) and the state of \mathbb{R}^3 and \mathbb{R}^3 and \mathbb{R}^3 and \mathbb{R}^3 and \mathbb{R}^3 and \mathbb{R}^3 and \mathbb{R}^3 and \mathbb{R}^3 and \mathbb{R}^3 and \mathbb{R}^3 and \mathbb{R}^3 and \mathbb{R}^3 and \mathbb{R}^3 and \mathbb{R}(fc_list): ModuleList( 888
   (0): Linear(in_features=1024, out_features=1024, bias=True) 89
   (1): Linear(in_features=1024, out_features=1024, bias=True) \frac{90}{90}) and the set of the set of the set of the set of the set of the set of the set of the set of the set of the set of the set of the set of the set of the set of the set of the set of the set of the set of the set of the se
```

```
(fc_out): Linear(in_features=1024, out_features=1, bias=True) 92) and the state of \overline{93}Number of parameters: 5219985 94
```
## **5. Training MolGAT Model** <sup>95</sup>

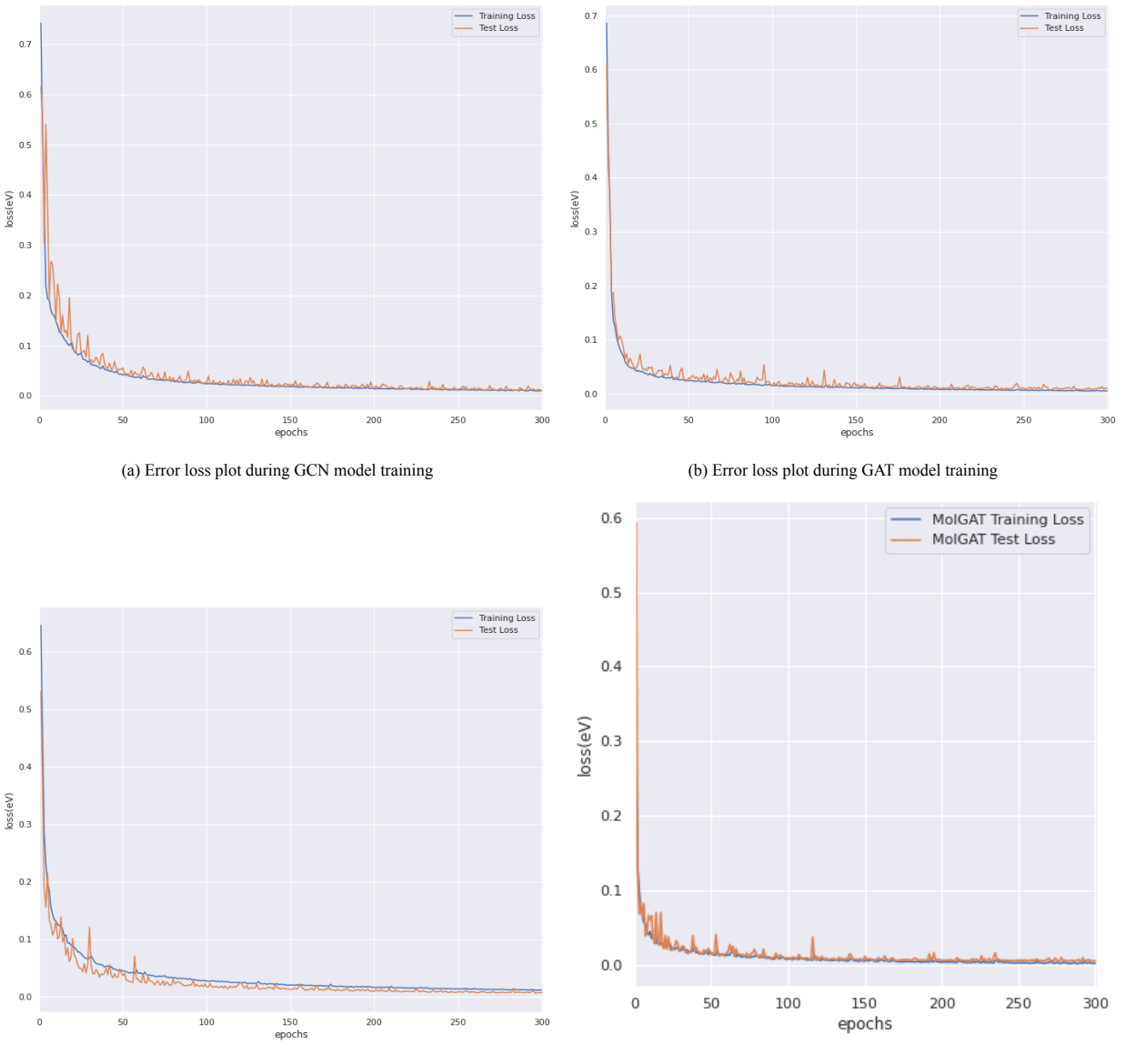

(c) Error loss plot during AttentiveFP model training (d) Error loss plot for MolGAT model

Figure S 7: Parity plots for Four different models a) Parity plot of MolGAT Model b) Parity plot of GCN Model c) Parity plot of GAT model d) Parity plot of AttentiveFP model

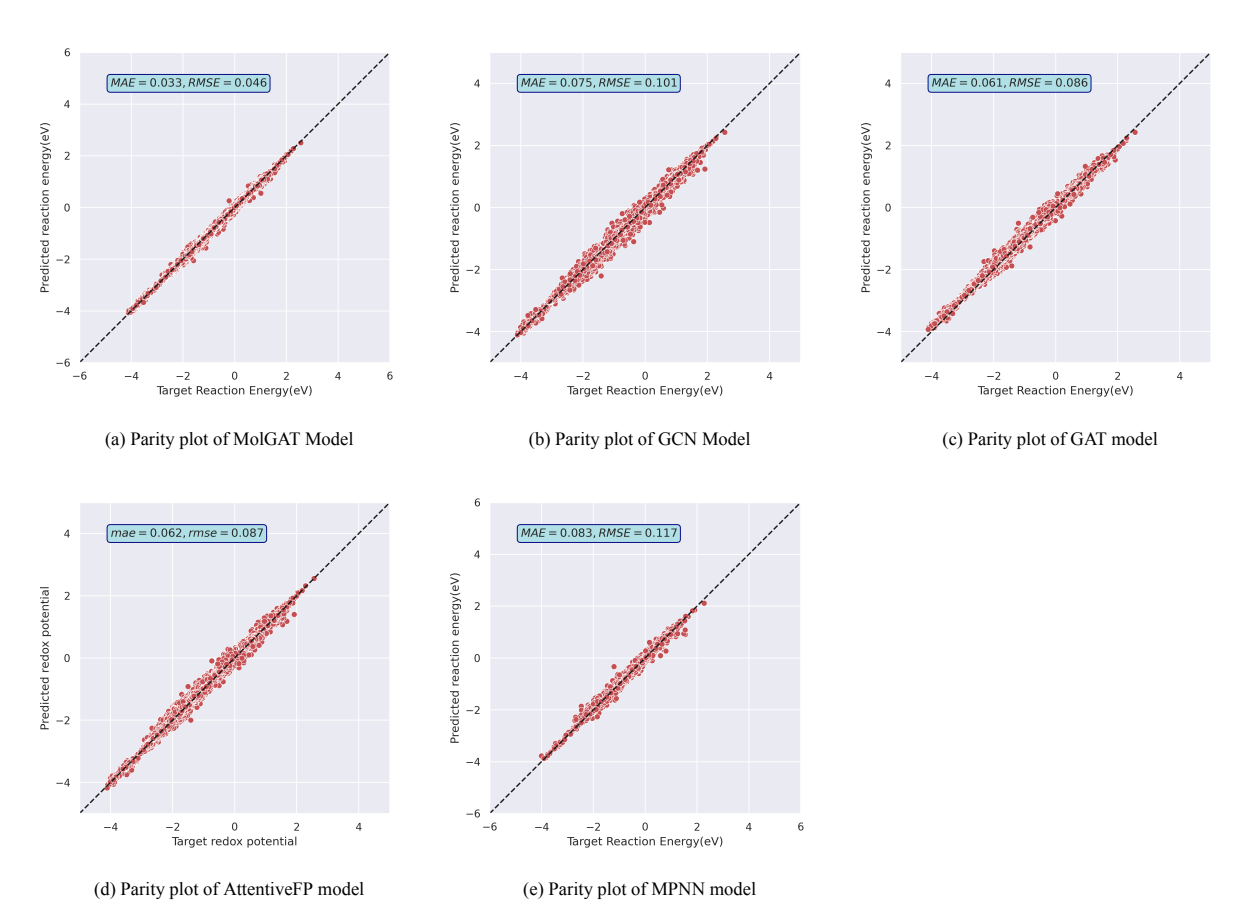

Figure S 8: Parity plots with their corresponding MAE and RMSE loss to benchmark four different models with a) Parity plot of MolGAT Model b) Parity plot of GCN Model c) Parity plot of GAT model d) Parity plot of AttentiveFP model e) Parity plot of MPNN Model